# Macs Intel: redefinindo o Controlador de Gestão do Sistema (SMC)

Idiomas Português (Brasil)  $\div$ 

**Nestas situações, talvez seja necessário redefinir o SMC do computador. Saiba como identificar essas condições e redefinir o SMC.**

**Nota:** é possível que o SMC encontre um problema que cause comportamento anormal do sistema, geralmente relacionado aos sintomas descritos abaixo. Em alguns casos, a redefinição do SMC pode ser o único método adequado de resolver o problema. No entanto, você só deve tentar esse procedimento depois de ter executado todas as outras etapas padrão de solução de problemas.

### **Antes de redefinir o SMC**

Execute cada uma das etapas a seguir na ordem apresentada antes de redefinir o SMC. Verifique se o problema persiste depois de executar cada etapa de solução de problemas.

- 1. Pressione Command + Option + Escape para forçar o encerramento de aplicativos que não estejam respondendo.
- 2. Para colocar o Mac em repouso, escolha o menu **Apple ()** na barra de menus superior esquerda e, em seguida, **Repouso**. Desperte o computador depois que ele entrar em repouso.
- 3. Reinicie o Mac escolhendo o menu **Apple ()** na barra de menus superior esquerda e, em seguida, escolhendo **Reiniciar**.
- 4. Para desligar o Mac, escolha o menu **Apple ()** na barra de menus superior esquerda e, em seguida, **Desligar**.

Se aparentemente o Mac estiver sendo executado normalmente, mas não responder, mantenha o botão de força pressionado por 10 segundos para desligar o computador. **Nota:** trabalhos não salvos em aplicativos abertos serão perdidos.

Para problemas com portáteis Mac relacionados ao adaptador de alimentação ou à bateria MagSafe:

- 1. Desconecte o adaptador de alimentação MagSafe do Mac e da tomada da parede por alguns segundos.
- 2. Desligue o Mac. Remova a bateria, insira-a novamente (caso ela seja removível) e inicie o Mac.

Se o problema não for resolvido com as etapas de solução de problemas acima, talvez seja necessário redefinir o SMC.

Depois de executar o procedimento normal de solução de problemas, os sintomas a seguir podem indicar a necessidade de redefinir o SMC:

#### **Ventoinhas**

As ventoinhas do computador operam em alta velocidade mesmo que o computador não esteja em uso intenso e já esteja devidamente ventilado.

#### **Luzes**

A luz de fundo do teclado parece não funcionar corretamente (em computadores Mac que apresentam esse recurso).

A luz indicadora de estado (SIL) parece não funcionar corretamente (em computadores Mac que apresentam uma SIL).

Quando presentes, as luzes indicadoras de estado de bateria parecem não funcionar corretamente (em portáteis que usam baterias não removíveis).

A luz de fundo do monitor não responde corretamente às alterações da luz ambiente em computadores Mac que apresentam esse recurso.

#### **Alimentação**

O computador não responde quando o botão de força é pressionado.

Um Mac portátil parece não responder corretamente quando se abre ou fecha a tampa.

O computador entra em modo de repouso ou é desligado inesperadamente.

A bateria parece não estar sendo recarregada adequadamente.

O LED do adaptador de alimentação MagSafe parece não indicar a atividade correta.

#### **Desempenho do sistema**

O computador funciona lentamente embora não esteja ocorrendo utilização intensa da CPU. Os ícones do aplicativo podem "balançar" no Dock por um longo período de tempo quando iniciados. Os aplicativos podem não funcionar corretamente ou podem parar de responder após serem abertos.

## **Vídeo**

Um computador compatível com o [modo monitor de destino](http://support.apple.com/kb/HT3924?viewlocale=pt_BR) não alterna o modo monitor de destino conforme esperado.

Um computador compatível com o [modo monitor de destino](http://support.apple.com/kb/HT3924?viewlocale=pt_BR) alterna o modo monitor de destino em momentos inesperados.

#### **Redefinindo o Controlador de Gestão do Sistema (SMC)**

Redefinindo o SMC em portáteis Mac com baterias removíveis

**Nota**: saiba como remover a bateria do [MacBook](http://support.apple.com/kb/HT2037?viewlocale=pt_BR) e do [MacBook Pro.](http://support.apple.com/kb/HT3053?viewlocale=pt_BR)

- 1. Desligue o computador.
- 2. Desconecte o adaptador de alimentação MagSafe do computador, caso esteja conectado.
- 3. Remover a bateria.
- 4. Mantenha o botão de força pressionado por cinco segundos.
- 5. Solte o botão de força.
- 6. Reconecte a bateria e o adaptador de alimentação MagSafe.
- 7. Pressione o botão de força para ligar o computador.

Redefinindo o SMC em portáteis com uma bateria não removível

**Nota:** [computadores portáteis com baterias não removíveis](http://support.apple.com/kb/HT3371?viewlocale=pt_BR) incluem o MacBook Pro (início de 2009) e posterior, todos os modelos de MacBook Air e o MacBook (final de 2009).

- 1. Desligue o computador.
- 2. Conecte o adaptador de alimentação MagSafe a uma fonte de alimentação ligando-o ao Mac caso ainda não esteja conectado.
- 3. No teclado integrado, pressione as teclas Shift + Control + Option (do lado esquerdo) e o botão de força ao mesmo tempo.
- 4. Solte todas as teclas e o botão de força ao mesmo tempo.
- 5. Pressione o botão de força para ligar o computador.

**Nota:** o LED do adaptador de alimentação MagSafe não muda de estado nem é desligado temporariamente quando o SMC é redefinido.

Redefinindo o SMC no Mac Pro, iMac Intel, Mac mini Intel ou Xserve Intel

- 1. Desligue o computador.
- 2. Desconecte o cabo de alimentação do computador.
- 3. Aguarde quinze segundos.
- 4. Conecte o cabo de alimentação do computador.
- 5. Aguarde cinco segundos e pressione o botão de força para ligar o computador.

**Nota:** você pode desligar localmente computadores Xserve Intel que não estejam respondendo usando comandos remotos ou mantendo pressionado o botão de força por cinco segundos.

#### **Additional Information**

O Controlador de Gestão do Sistema (SMC) é responsável por várias funções de nível inferior em Macs Intel. Essas funções incluem:

- Resposta ao pressionar o botão de força
- Resposta ao abrir e fechar a tampa do monitor de Macs portáteis
- Gerenciamento de bateria
- Gerenciamento térmico
- Sensor de Movimento Brusco (SMS)
- Sensor de luz ambiente
- Luz de fundo do teclado
- Gerenciamento da luz indicadora de estado (SIL)
- Luzes indicadoras do estado da bateria
- Seleção de uma fonte de vídeo externa (em vez de interna) para alguns monitores do iMac

**Nota**: redefinir o SMC [não redefine e](http://support.apple.com/kb/HT1379?viewlocale=pt_BR) nem, de outra forma, altera os conteúdos da memória PRAM, que também é conhecida como memória NVRAM nos Macs com processador Intel.

Última modificação: 27/09/2012

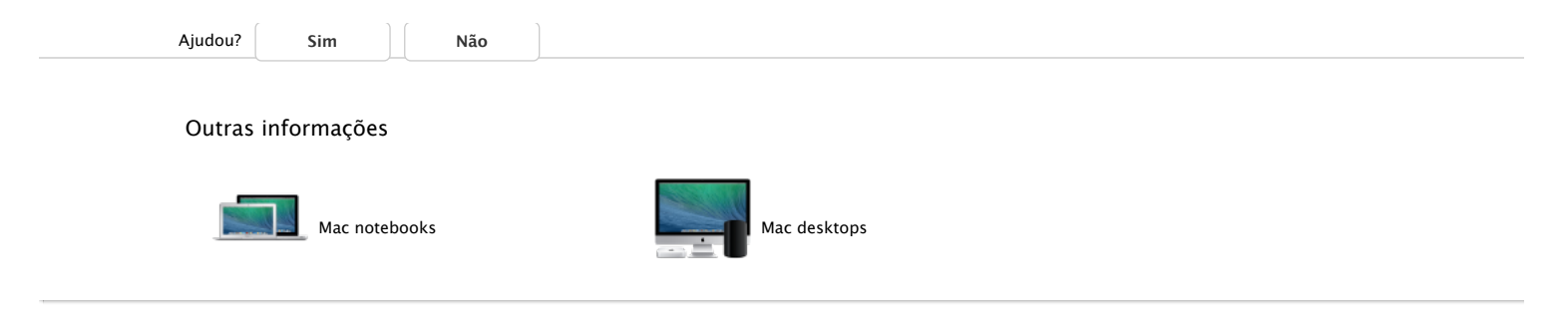